### 【多媒體教師研習(二)】實施計劃

- 一、 講座主題:數位鋼琴講座 (Yamaha CVR-309)
- 二、 辦理單位:藝術生活學科中心
- 三、 時間:2006/4/3 日上午(星期一) 10:00-12:00
- 四、 地點:藝術生活學科專科教室 南樓西側邊間 3F 教室
- 五、 感謝黃鳳玉老師提供教材,僅供線上瀏覽使用。

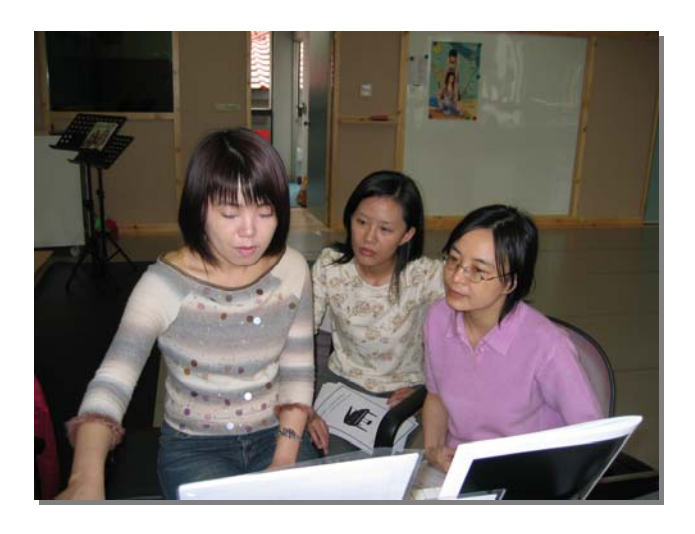

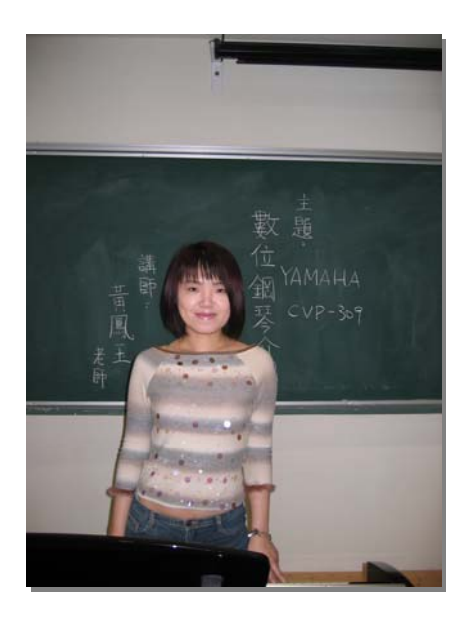

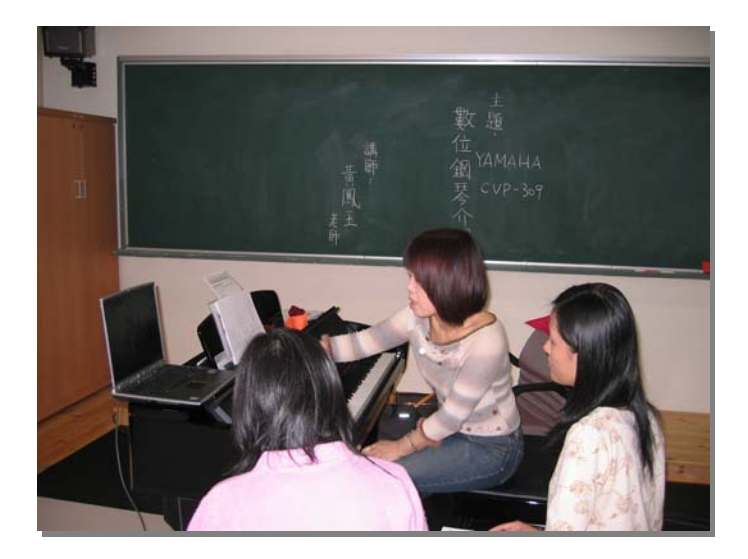

# 山葉數位鋼琴功能介紹 <sup>與</sup> 教學應用 **CVP** 系列

山葉數位鋼琴示範演奏老師-黃鳳玉 / 2006

### 數位鋼琴與傳統鋼琴之比較:

【一】相同處:鋼琴音色、88 鍵(GH/GH3/木質鍵盤)、觸鍵、腳踏板

【二】相異處(優於傳統鋼琴處):

- 1. 音色
- 2. 節奏(自動伴奏)
- 3. 節拍器
- 4. 移調
- 5. 示範曲
- 6. 記憶裝置 (Smart Media Card / USB )
- 7. 學習指導功能
- 8. 彩色螢幕可顯示樂譜、歌詞及樂器圖示
- 9. 可連線上網下載相關資訊及樂曲
- 10. 可與電腦連結,作編曲或寫譜的運用
- 11. 其它:可戴耳機、外接擴音設備、可接麥克風、音量可調整、不需調音、 不佔空間、易於搬動

## 數位鋼琴之基本功能:

【一】音色 *Voice*: 1. 鍵盤樂器 4. 絃樂器 7. 人聲

- 2. 木管樂器 5. 撥奏樂器 8. 合成樂器
- 3. 銅管樂器 6. 打擊樂器 9. 特殊音效

Mega Voice

iAFC 效果

教學應用 : 認識各種樂器

#### 節奏創作 二部和聲

【二】節奏(自動伴奏)*Style* :

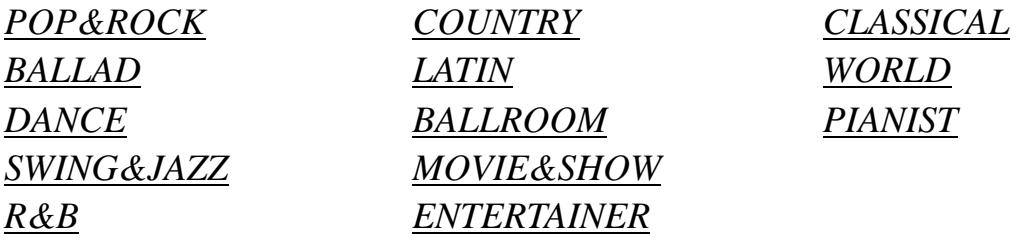

1. 和弦彈奏法: \* 單指和弦 (以 C 為例 ):

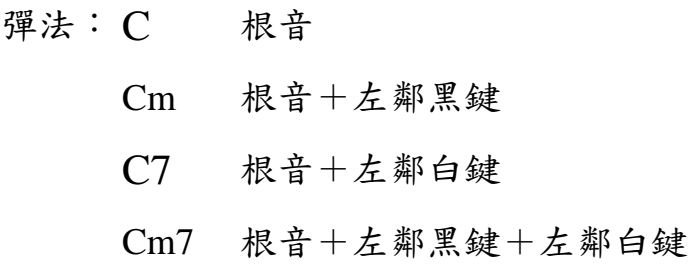

\* 多指和弦:

\* 全鍵盤模式:

2. 伴奏變化:

*Acmp Auto Fill in OTS link Intro*I II III *Main A B C D Ending*I II III *SyncStart* 

3.*One Touch Setting* 單鍵自動設定 : 根據不同節奏自動設定音色

★ 也可設定伴奏樂段更換時自動變換音色

教學應用 : 直笛配伴奏

歌曲配伴奏

#### 認識各種節奏型

【三】節拍器 *Metronome* : 改變速度、拍號、音量

### 教學應用 : 認識速度

認識強起拍、弱起拍

認識速度術語 : accel、rit、a tempo

- 【四】 移調器 *Transpose* :
- 【五】 示範曲 : 十大類型 (120 首)
- 【六】 演奏助手 *Performance Assistant* :

即使不會彈琴的人亦能簡易的彈奏出好聽的樂曲

【七】 記憶裝置 : 1. 可播放山葉出版曲集、自錄曲、網路下載 Midi 曲 2. 可錄製自彈曲、配合自動伴奏的樂曲、多聲部樂曲

◆簡易錄音:

- 1. 按 Rec + Stop 選擇新曲
- 2. 選擇要錄製的音色
- 3. 按 Rec + Track 1 ( 或 Track 2 ) 進入預備錄音狀態

**\***可開啟節拍器輔助速度

- 4. 直接彈奏或按 | Play | 開始錄音
- 5. 錄音完畢按 Stop 停止
- $6.$  按 | Play | 試聽
- 7. 存檔 : 選擇存入 **User** 或 **Card** 或 **USB**

◆錄製自動伴奏 :

1. 按  $\boxed{\mathrm{Rec}}$  +  $\boxed{\mathrm{Stop}}$  選擇新曲

2. 選擇要錄製的節奏及樂段

3.  $\frac{1}{\mathcal{R}}$  Rec + Extra Tracks

4. 直接彈奏

- 5. 錄音完畢按 Stop 停止
- $6.$  按 Play 試聽

7. 存檔

教學應用 : 樂曲欣賞

教材製作

【八】學習指導功能 *GUIDE* :

*Any Key* 

*Follow Light* 

Repeat

### 【九】人聲合音 *Vocal Harmony* :

 $[+]$  製作  $CD$  :

使用 YAMAHA 聲音介面裝置 UW 10 連結數位鋼琴與電腦製作個人 CD

【十一】連線上網 *Internet Direct Connection* : http://music.yamaha.com

所需配備 : 寬頻網路、路由器、USB 網路卡

【十二】**MIDI** 運用:

連結數位鋼琴與電腦,作編曲或寫譜的運用

所需配備:數位鋼琴、USB 線或 UX 16 介面、電腦、應用軟體(*FINALE*)